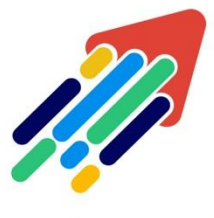

# مَرْكَزْ تَطْوِيْر الْمُحْتَوَى الْرِّقْمِي

Digital Content Development Center

## استخدام SafeAssign في الواجبات

## **كيف تعملSafeAssign ؟**

تقوم SafeAssign بمقارنة الواجبات المرسلة للطالب بمجموعة من أوراق البحث األكاديمية للتعرف على مناطق التداخل بين النص المرسل واألعمال الموجودة. وتتميز SafeAssign بفعاليتها كأداة ردع وأداة تعليمية في نفس الوقت. استخدم Assign Safeلمراجعة الواجبات المرسلة للتحقق من األصالة وقم بإتاحة الفرص لمساعدة الطالب على التعرف على كيفية توصيف المصادر بطريقة سليمة بدلًا من إعادة صياغتها

#### الواجبات والاختبارات › الواجبات  $\circ$ Template\_AR\_Y.bad rom الواجبات © e\_AR\_Y.badr anniul asardu الأدوات التقييمات <sub>></sub> إنشاء المحتوى ب إعلائات المقرر Ag <u>واجب الدرس الأول</u> معلومات المق ابدأهنا تحرير A <u>واجب الدرس الثاني</u> .<br>دليل المقرر عدم إتاحة مستخرير <mark>.</mark><br>عدم إتاحة لوبايت) .<br>الملفات المرفقة: أنَّ واجبر أصدار مخصص .<br>محتوى المقرر الد إصدار مخصص: خيارات متقدمة .<br>دروس المقرر إضافة توافقات .<br>الفصول الافت<sub>ا</sub>اضية .<br>تعيين حالة المراجعة(معطل) بيانات التعريف التقييم والتفاعل .<br>نتبع الإحصائيات (تشغيل/ - ـ<br>إيقاف التشغيل) **CUMATINE** تقدم المستخدم الواجبات والاختبارات نقل درجاتي تغير تاريخ التسليم دعم الطلاب **Lass**

## **استخدام SafeAssign في مقررك الدراسي**

1 من صفحة الواجبات قم بالنقر على "**خيارات عنصر**"

 $\mathcal{L}_{\mathcal{A}}$ 

2من القائمة المنسدلة قم باختيار " **تحرير**"

011588-0555

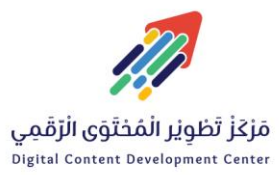

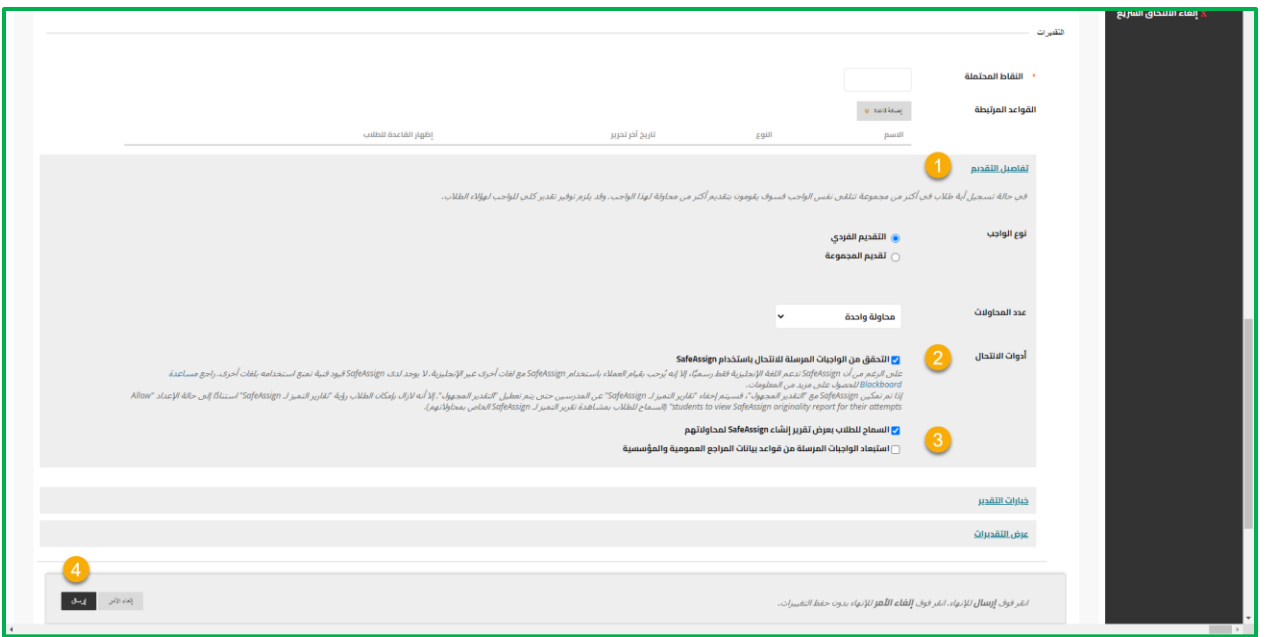

1 من قسم التقديرات قم بتوسيع "**تفاصيل التقديم**".

2 قم بتفعيل الخيار "**التحقق من الواجبات المرسلة لالنتحال باستخدام** "**SafeAssign**

3 حدد أحد الخيارين أو كالهما **اختياريًا**:

السماح للطلاب بعرض SafeAssign Originality Reports في واجباتهم المرسلة.  $\blacksquare$ 

استبعاد الواجبات المرسلة من قواعد بيانات المراجع العمومية والمؤسسية  $\bm{\nabla}$ 

4في النهاية قم بالضغط على" **إرسال**."

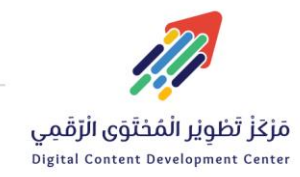

 $\mathcal{L}$ 

011588-0555

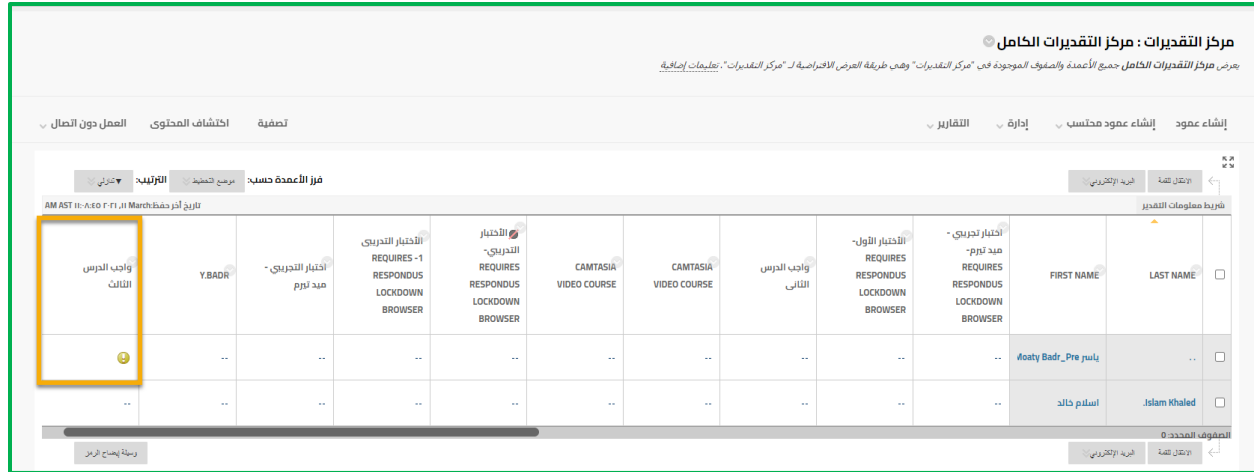

عند قيامك بإنشاء واجب باستخدامSafeAssign ، يتم إنشاء عمود تقدير بشكل تلقائي في "مركز التقديرات".

 ❞ عندما يتم تقديم الواجب من قبل الطالب، يظهر الرمز يتطلب التقدير في خلية "مركز التقديرات". قم بتقدير الواجبات من "مركز التقديرات" أو قم بالوصول إليها من

الصفحة يتطلب التقدير .❝

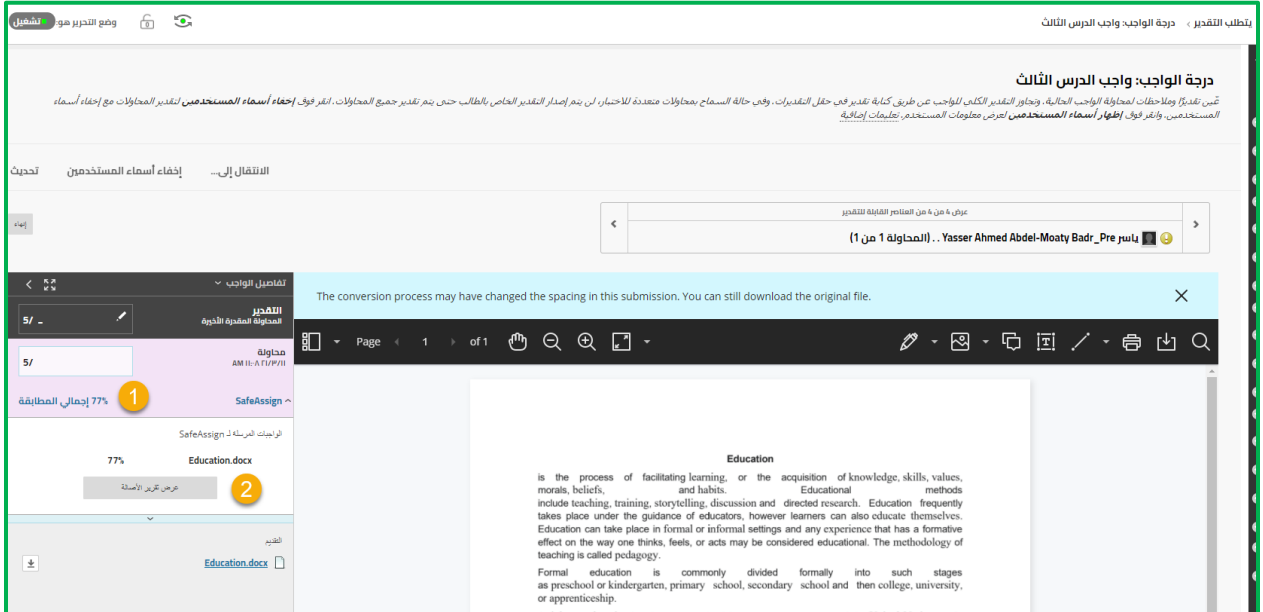

1 تُظهر النسبة المئوية أوجه التطابق الموجودة بين النص الوارد في الواجب المرسل والمصادر الموجودة.

2قم بالضغط على "**عرض تقرير األصالة**"

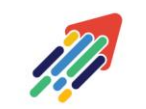

مَرْكَزْ تَطْوِيْر الْمُحْتَوَى الْرَقَمِي Digital Content Development Center

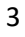

**EX DC-DC@psau.edu.s** 

 $\mathcal{L}_{\mathcal{A}}$ 011588-0555

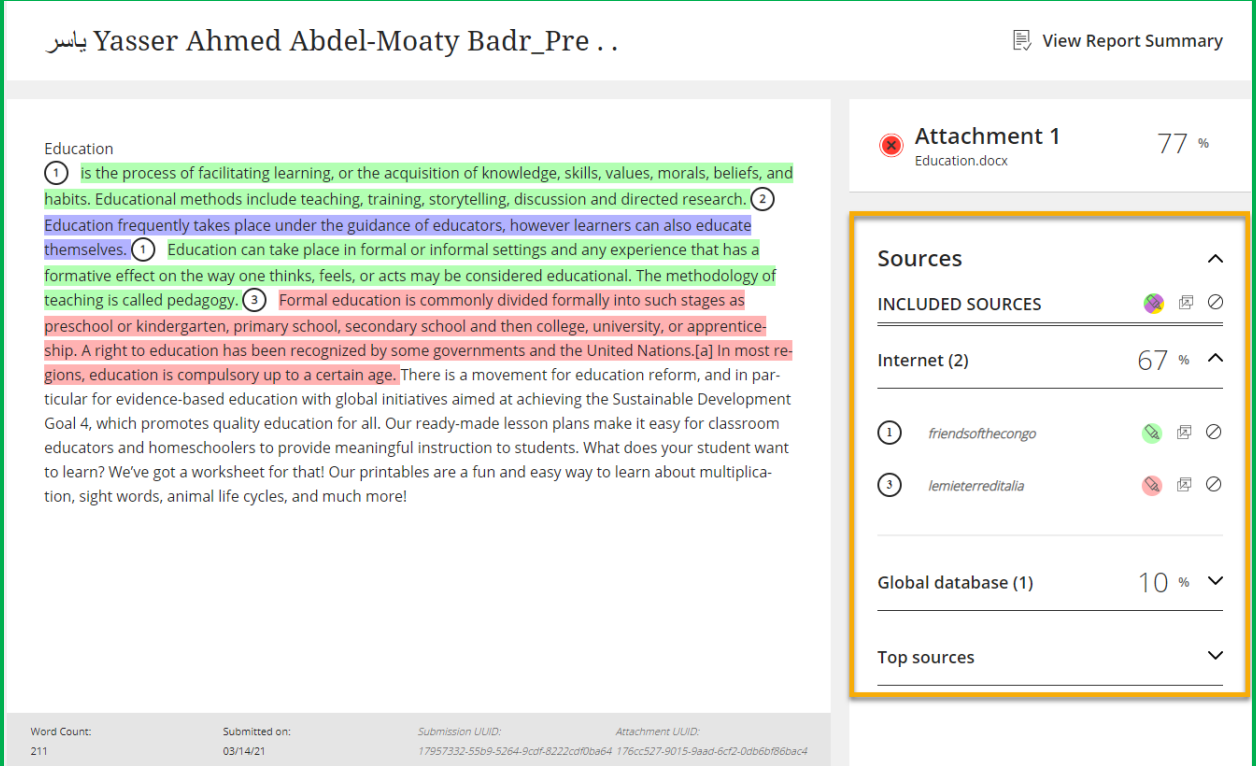

يعرض تقرير الأصالة المصادر المشتبه بها في كل قسم من أقسام الواجب المرسل التي ورد بها أحد أوجه التطابق. قم بإتاحة الفرص لمساعدة الطالب على التعرف على كيفية توصيف المصادر بطريقة سليمة بدلًا من إعادة صياغتها.

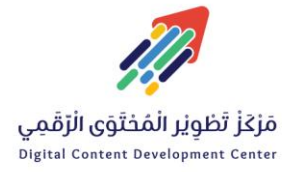

 $\zeta$ 011588-0555

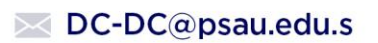

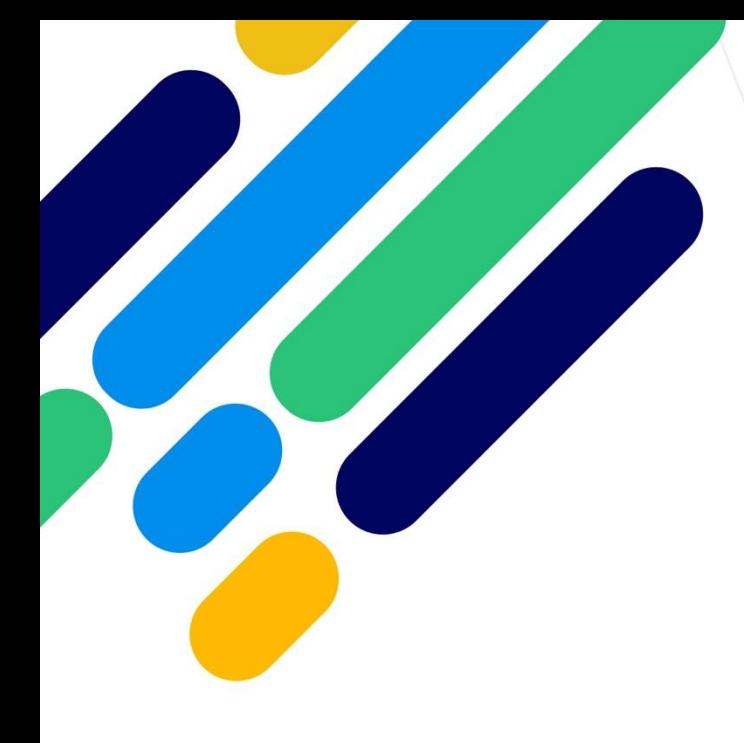

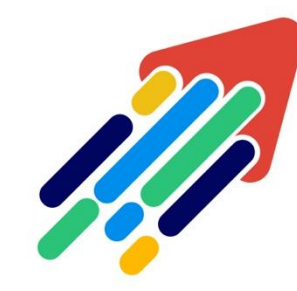

# ر المراكب<br>مَرْكَزْ تَطْوِيْر الْمُحْتَوَى الْرّقَمِي

Digital Content Development Center

011588-0555 DC-DC@psau.edu.s  $\bowtie$